# THE FREE HTML PROPERTY TEMPLATE

December 2011

Book globally in real time. Network with no strings, wires or gimmicks.

[www.aaxsys.com](http://www.aaxsys.com)

**Aaxsys Technology / 2800 Van Ness Avenue / San Francisco, Ca 94109 / 415-447-2097 / [aaxsys.sales@aaxsys.com](mailto:aaxsys.sales@aaxsys.com)** 

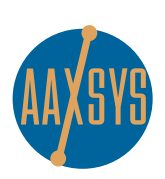

**for assistance call**

**Marc Armstrong 831-901-4774**

# **!!!!!!!!**

this free tool automatically pulls property info into an html template to email to guests, post on community websites, or print for private catalogs

#### **NOT AN AAXSYS MEMBER YET? HAVE A FREE DEMO! 415-447-2097**

# **Using A Template To Create Individual Property Description Docs Automatically**

#### to get started

using your Aaxsys template (see above) - or using your own existing html template...

### upload the template from your computer

- 10 click on "view & edit unit information" from your main menu and "proceed"
- 11 select the unit you wish to access and click on it's property code # (or click "edit" to make changes in html)
- 12 in the top menu click on "open documents" and your template displays automatically!
- 13 from here you can: a "select" to view for printing;

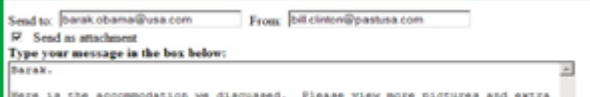

- 1 go to "member configuration"
- 2 select "manage your files"
- 3 select "upload new file"
- 4 select the drive on your computer where your template is stored
- 5 click on "send"

# add the template to your Aaxsys documents

- 6 go to "member configuration" and click on "document list"
- 7 click on "add a new document"and click on down arrow for document file name
- 8 write a document description, give it a title, and select unit type
- 9 click on "add"

# automatically convert the template into an individual property doc to print or email

- b send as an "email" or as an attachment to an email
- c "modify" using html code

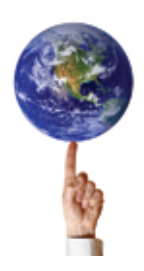

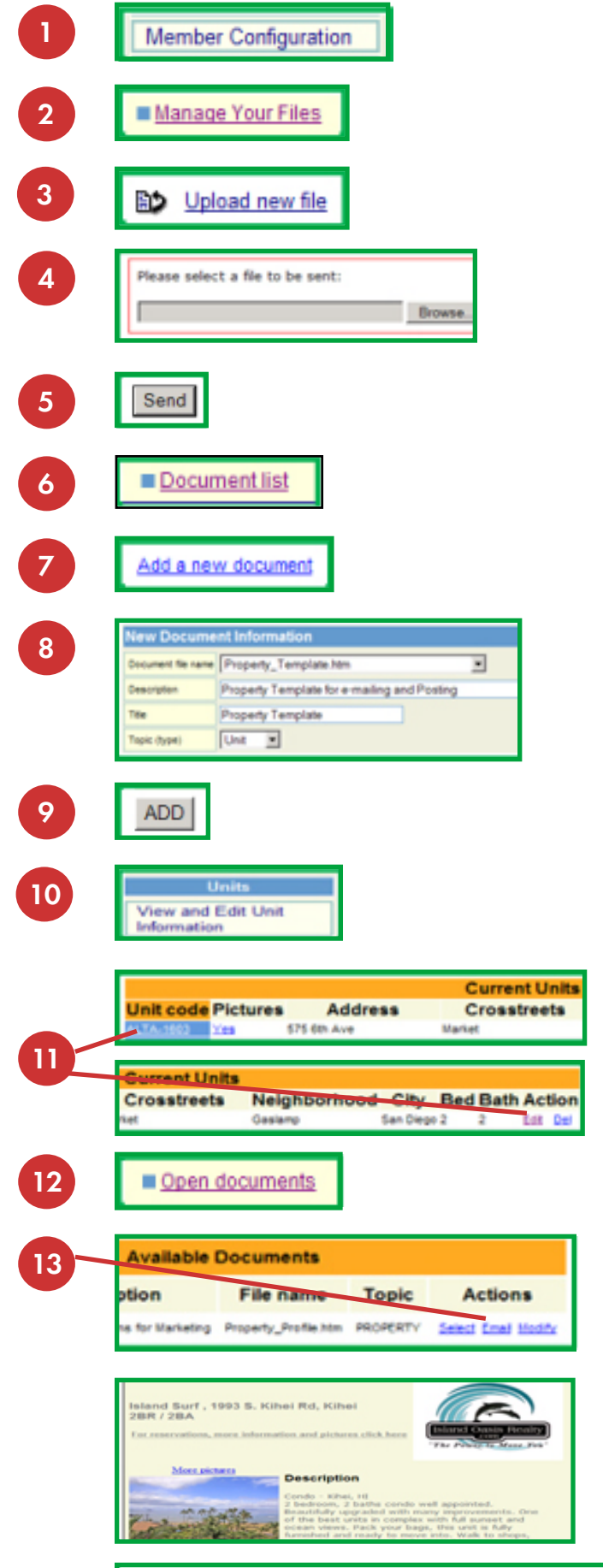